**IntelliJ Super** 

 $\bullet$ . . . . .

 $\bullet$   $\bullet$ 

. . .

# **Productivity in 45 Minutes** Dr Heinz M. Kabutz

Last Updated 2023-01-23

© 2022-2023 Heinz Kabutz – All Rights Reserved

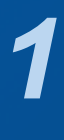

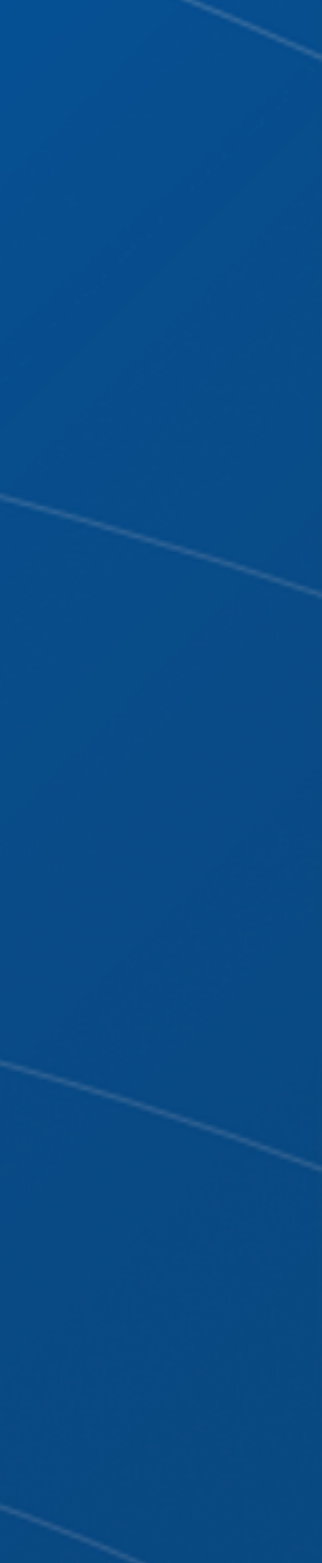

- Started with Borland JBuilder 1997
- Then used Eclipse for a year in 2002
- Needed something to work with horrible messy Java code
	- And create some Swing GUIs at the same time
- Downloaded IntelliJ IDEA
	- No free version at the time
	- Used it for 30 days
	- Bought it
	- Paid twice
		- -

# **Why IntelliJ IDEA?**

## ๏ **My story**

• Once for the license and then reduced hours worked – But work was far more pleasant, less frustration, better life

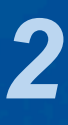

### ๏ **Please please please please ask questions!**

– Questions that are off-topic might be delayed until later

- **Questions**
- 
- ๏ **Interrupt me at any time** 
	-
- - They are the ones we did not ask
	- Once we have asked them, they are not stupid anymore
- 

### ๏ **There are some stupid questions**

### ๏ **The more we ask, the more everyone learns**

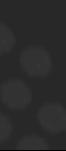

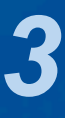

### – https://www.jetbrains.com/toolbox-app/  $\circ$

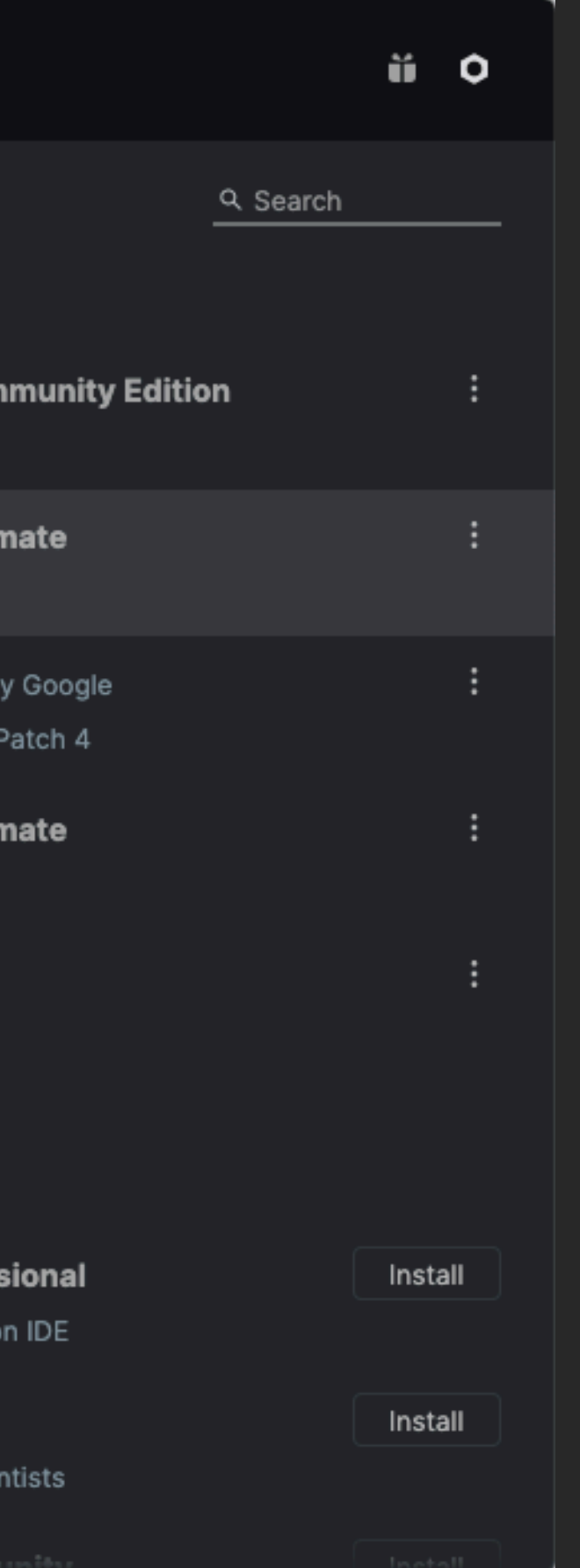

## **Download JetBrains Toolbox**

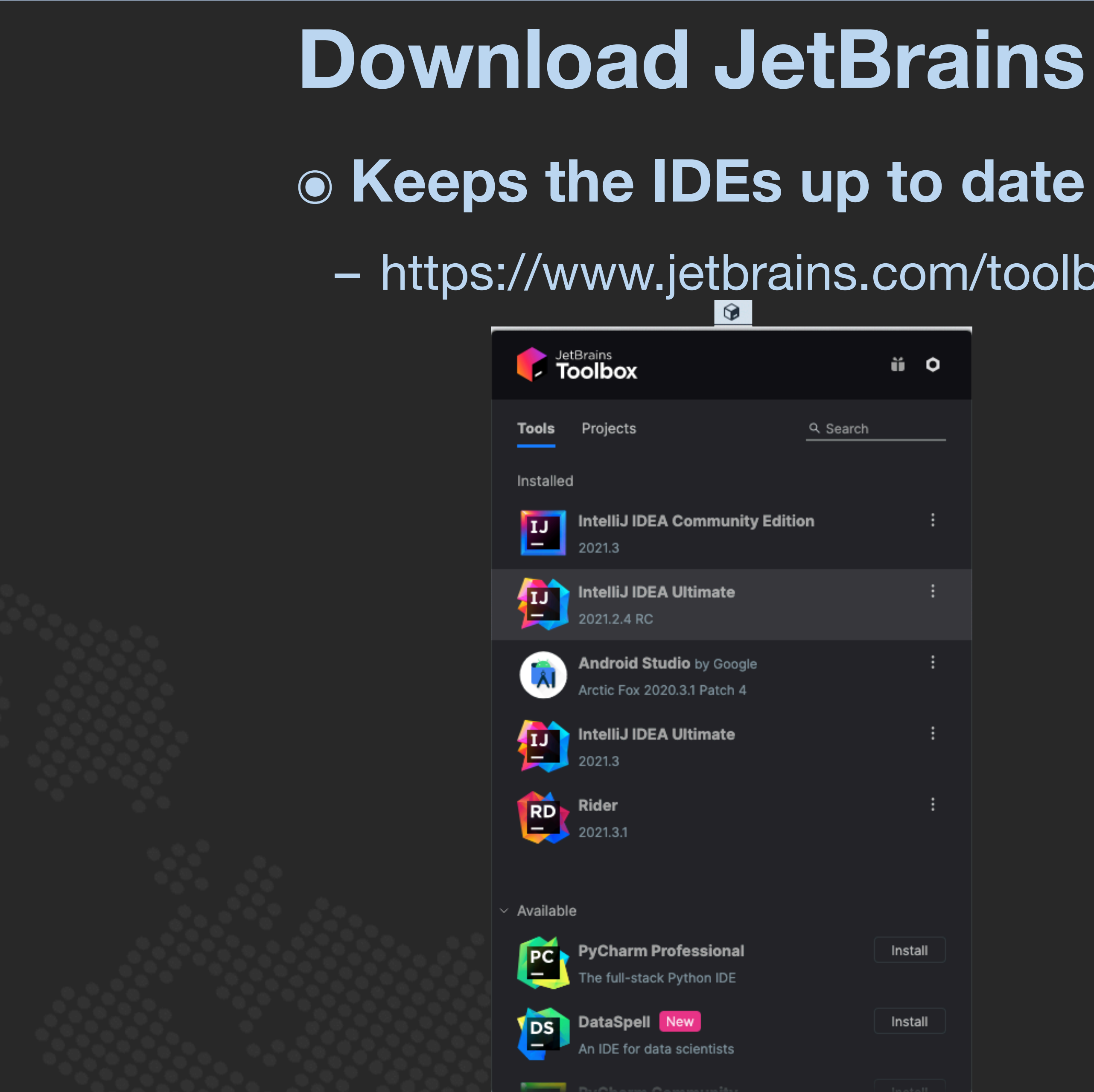

IntelliJ Super Productivity in 45 Minutes

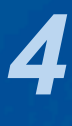

## **Setting up IntelliJ IDEA**

- 
- ๏ **Appearance & Behavior** 
	-
- ๏ **Keymap, Mac OS X**

IntelliJ Super Productivity in 45 Minutes

– Darcula Scheme most popular, but errors harder to see

– IntelliJ IDEA classic has more finger friendly shortcuts

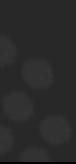

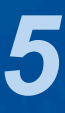

## **Editor Settings** ๏ **Editor** ➞ – General ➞ Smart Keys: Select Use "CamelHumps" words

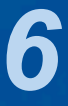

## **Autoscroll to/from source**

- Lots of times saw programmers editing the wrong file
	-

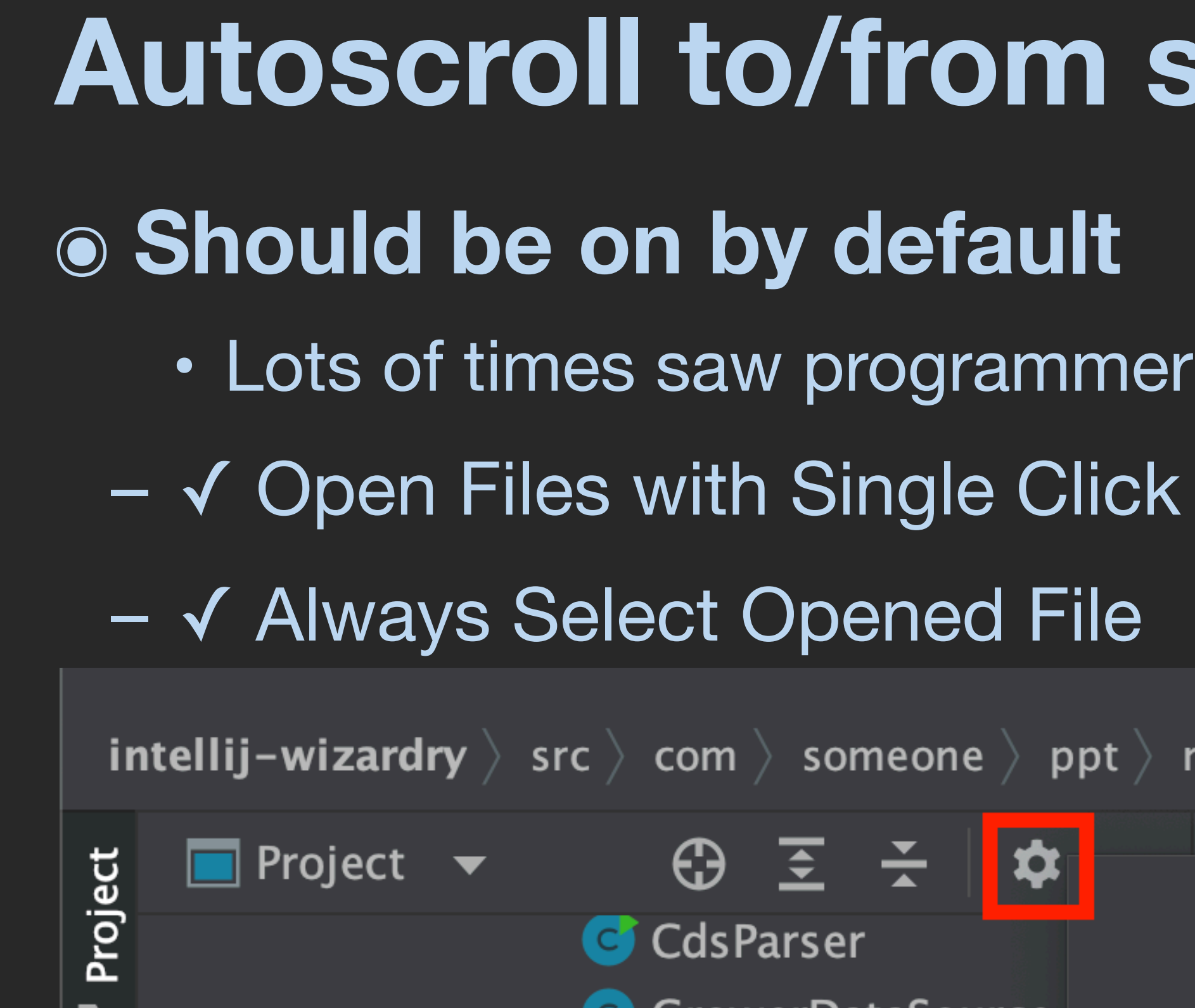

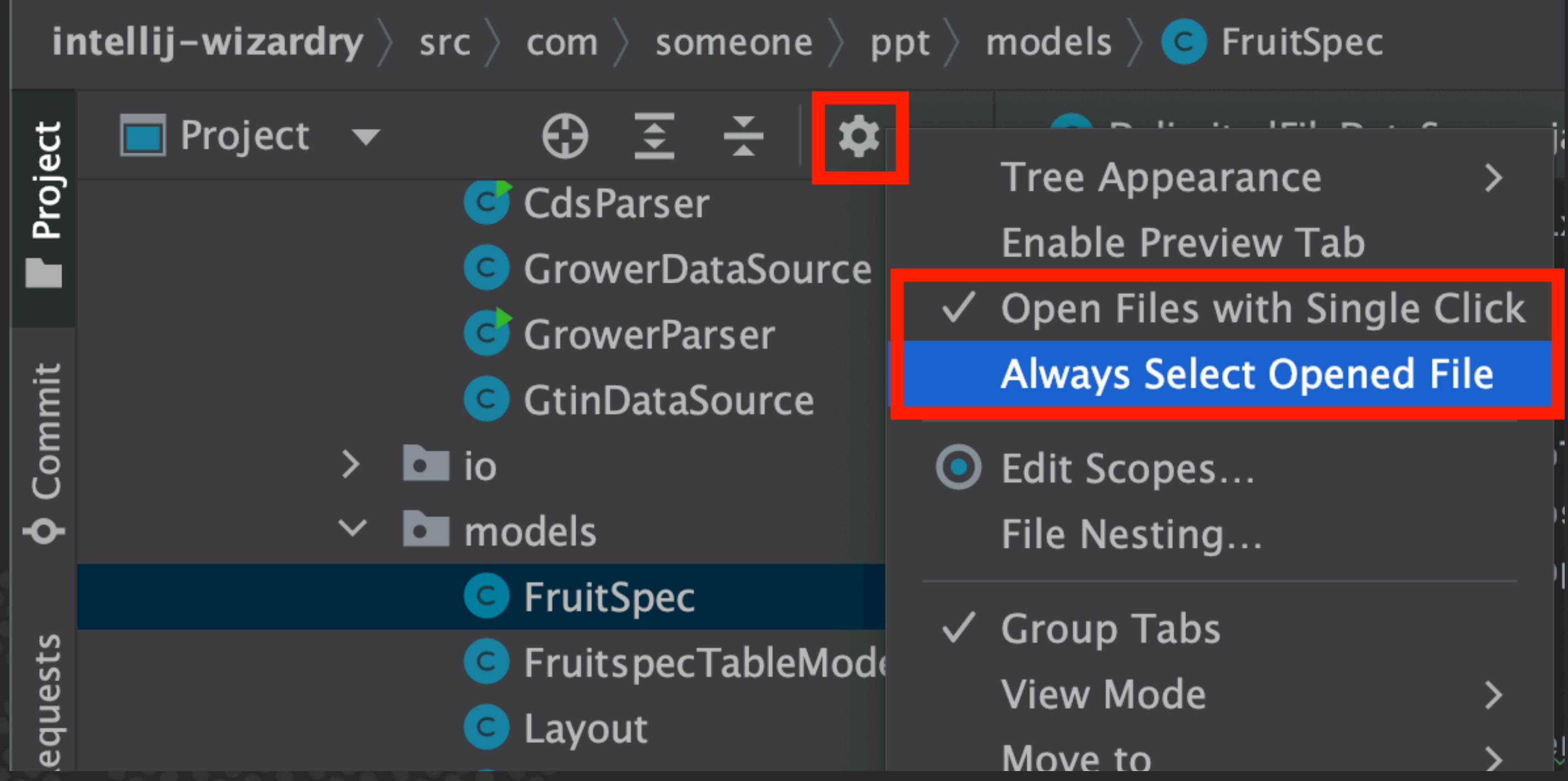

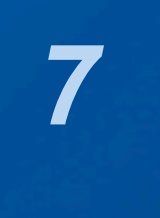

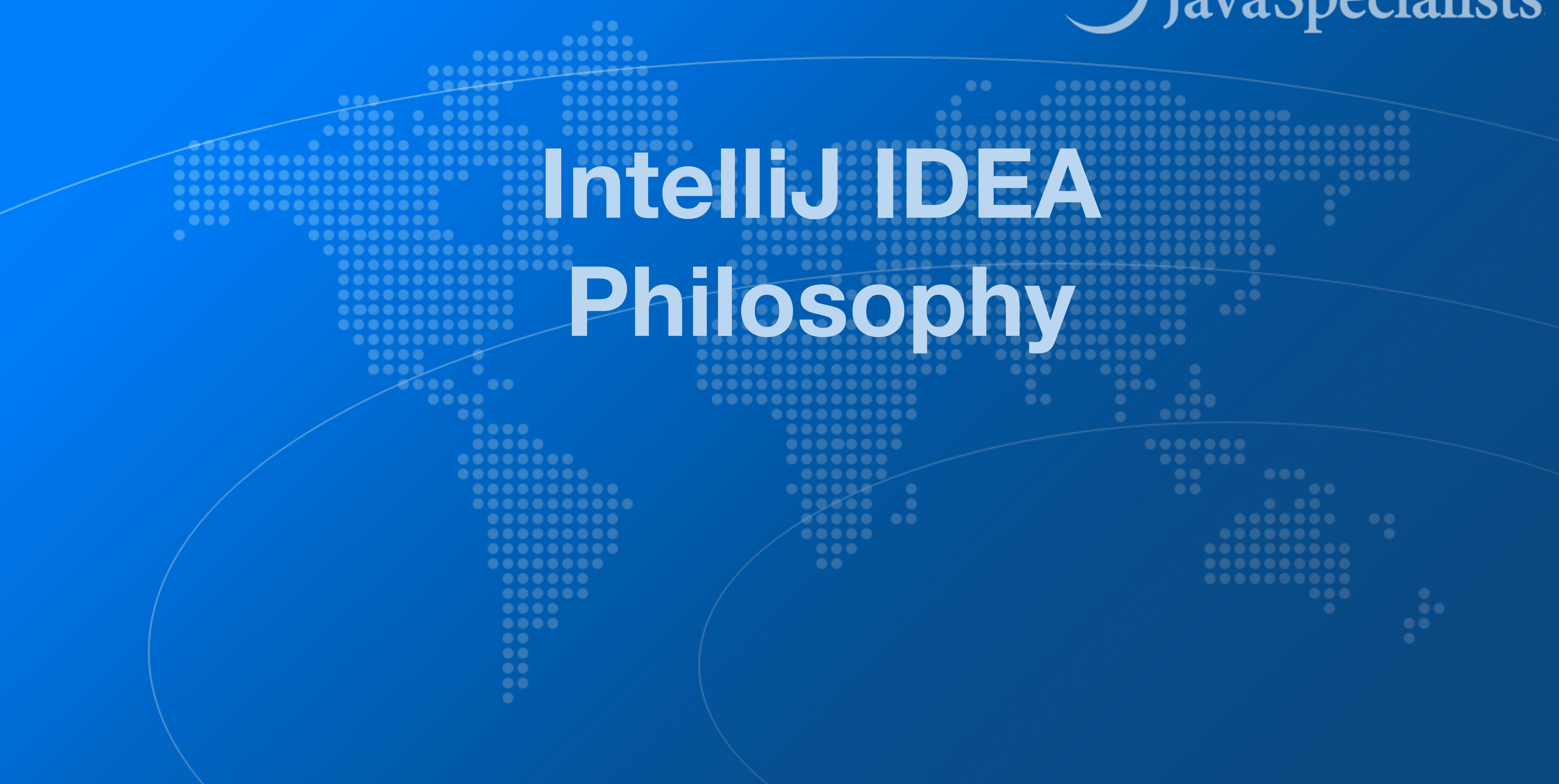

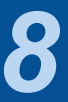

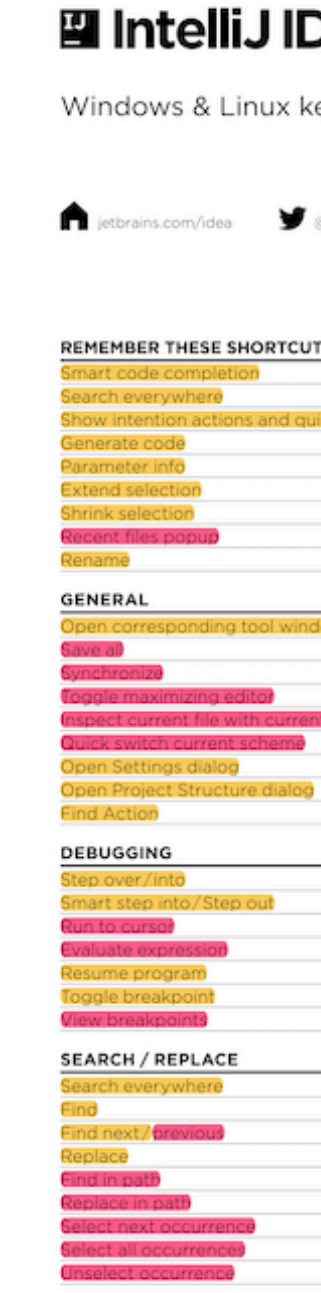

## **IntelliJ IDEA Philosophy**

- Print out Help ➞ Keyboard Shortcuts PDF
- Memorize one new shortcut per day  $\approx 6$  months

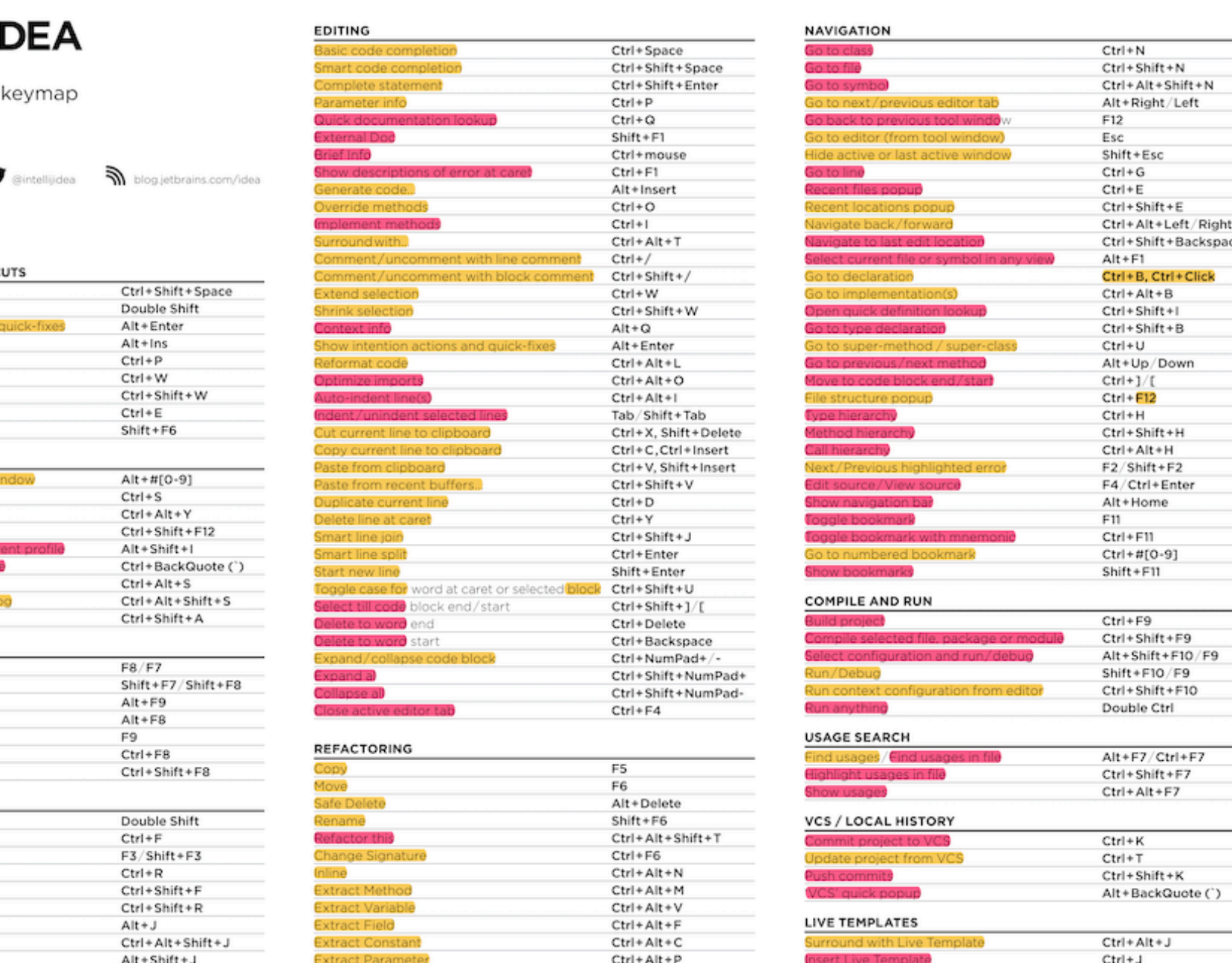

๏ **IntelliJ designed to be used mostly without mouse** 

### ๏ **Hotkeys for almost everything**

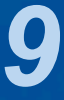

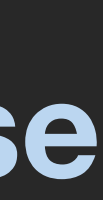

# **Help** ➞ **My Productivity**

### ๏ **Track progress in how productive you have become**

### $\bullet\bullet\bullet$

IntelliJ IDEA uptime: 1 day, 4 hr, idle time: 2 sec, 804 ms Code completion has saved you from typing at least 802,0K characters since 2014/01/09 (~611 per working day) Quick fixes have saved you from 18,906 possible bugs since 2014/01/12 (~15 per working day)

### Feature

 $\overline{?}$ 

**Syntax aware selection** 

Variable name completion Basic code completion

To expand selection, press  $W$ . Each time you press  $W$ , the selection expands to other areas of code.

For example, the selection expands from a method name to the expression calling this method, then to the whole statement, then to the containing block, and so on.

**Productivity Guide** 

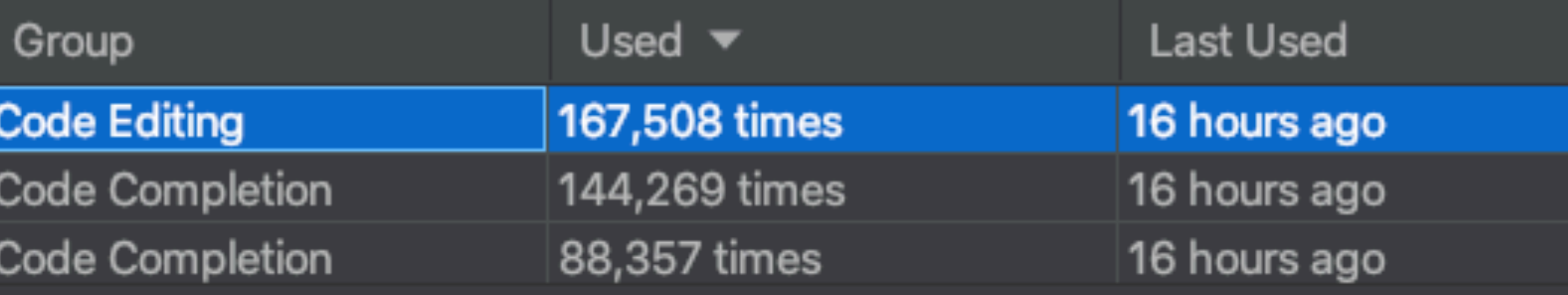

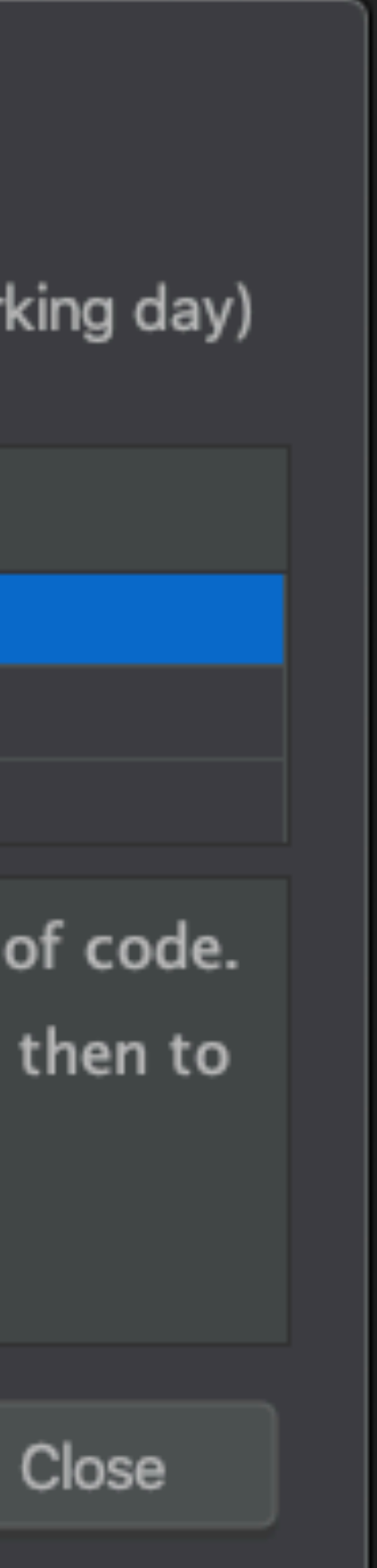

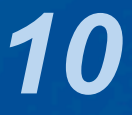

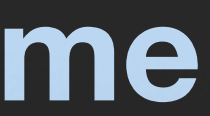

- **Searching**
- ๏ **"Search Everywhere"** 
	- Windows/Linux: Double Shift
	- $-$  Mac OS X: ���
- - Windows/Linux: Quadruple Shift
	- Mac OS X: 슌슌슌슌
- 

### ๏ **"Search Everywhere and Include non-project items"**

## ๏ **Kept on hitting this by mistake when pressing ↑**

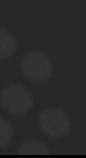

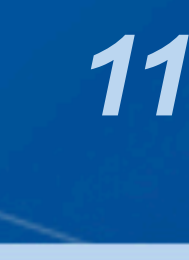

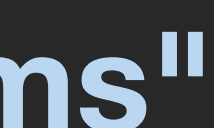

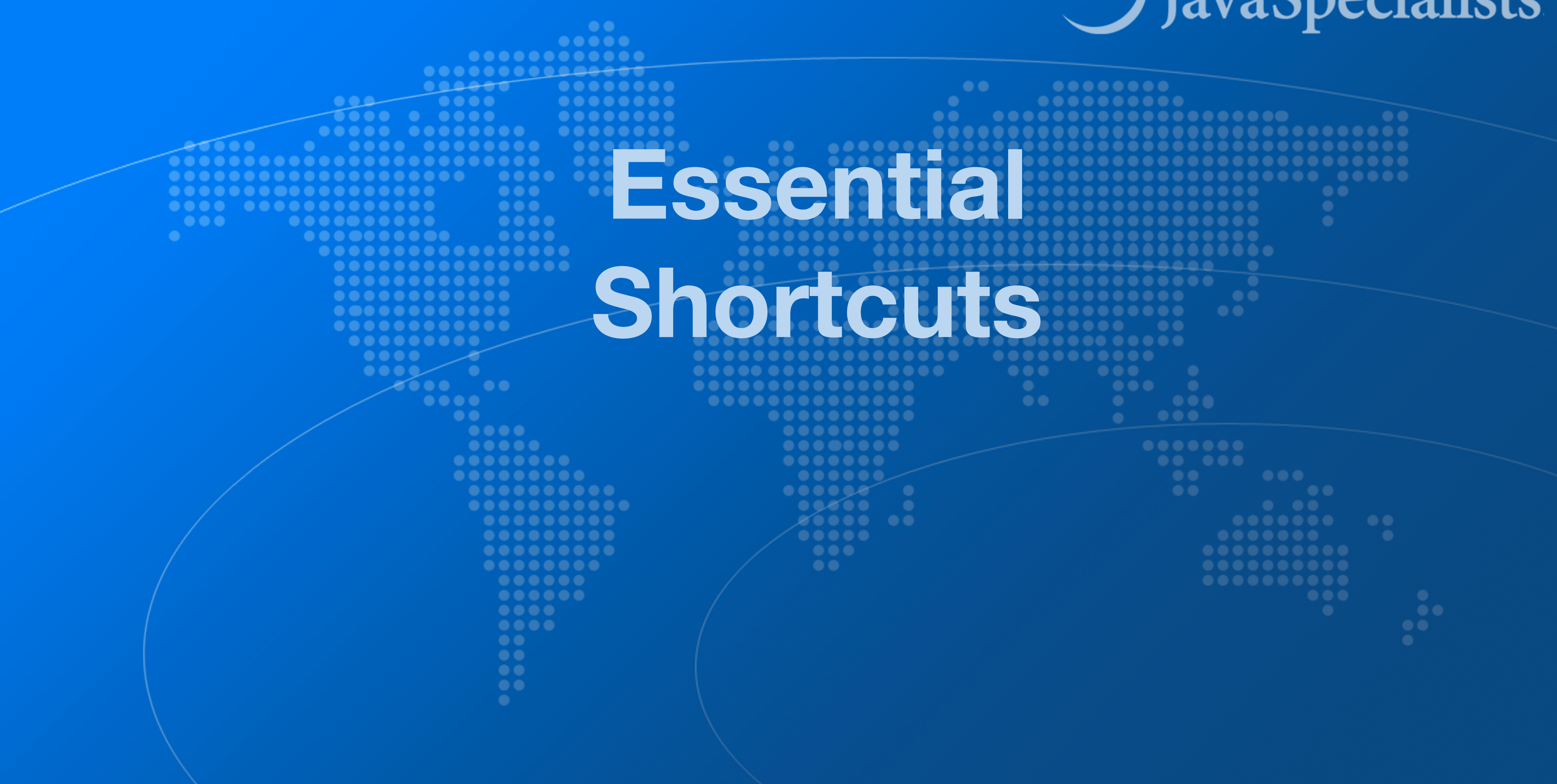

![](_page_11_Picture_3.jpeg)

- ๏ **"Show intention actions and quick-fixes"** 
	- Windows/Linux: Alt + Enter
	- Mac OS X:  $\tau$ <sup> $\rightarrow$ </sup>

![](_page_12_Picture_6.jpeg)

## **Superkey for fixing almost anything**

![](_page_12_Picture_7.jpeg)

- Windows/Linux: Alt + Ins
- Mac OS X (Official): ⌘N
- Mac OS X (Heinz):  $\sim$   $\leftrightarrow$  or  $\sim$  N
- - Add final field, show difference between  $\wedge \rightarrow$  and  $\vee \rightarrow$

## **Generate new code**

### ๏ **"Generate Code"**

### ๏ **Quick demo creating playground.Person**

![](_page_13_Picture_10.jpeg)

![](_page_13_Picture_11.jpeg)

## **Before we continue ...**

### ๏ **Get our Data Structures in Java Course here**

- https://tinyurl.com/jchampconf23
- Coupon expires at 11:15am Eastern Standard Time
	- But you have life-time access once you have redeemed it

![](_page_14_Picture_6.jpeg)

IntelliJ Super Productivity in 45 Minutes

![](_page_14_Picture_8.jpeg)

## **Live Templates**

### ๏ **We can generate code quickly with live templates**

- - psvm or main: Main method
	- sout, soutv, soutm, soutp: Output
	- iter, fori, itco, itar: Iteration

![](_page_15_Picture_9.jpeg)

### tinyurl.com/jchampconf23

![](_page_15_Picture_8.jpeg)

- ๏ **"Go to declaration"** 
	- Windows/Linux: Ctrl + B or Ctrl + Click
	- Mac OS X: ⌘B or ⌘Click
- ๏ **"Navigate back / forward"** 
	- Windows/Linux: Ctrl + Alt + Left / Right
	- $-$  Mac OS X:  $\frac{1}{2}$   $\mathbb{C}$   $\rightarrow$  /  $\frac{1}{2}$   $\mathbb{C}$   $\rightarrow$

## **Navigation**

*17*

![](_page_16_Picture_12.jpeg)

![](_page_16_Picture_13.jpeg)

## **Should you throw away your mouse?**

- It is useful to learn to touch type
- I usually have left hand on keyboard and right on mouse
	- Easy enough to find the correct keys index fingers on F & J

## ๏ **Everything can be done with keyboard in IDEA**

### ๏ **For navigating, I find the mouse faster**

- Hold down Ctrl or ⌘ and everything becomes a hyperlink
- Scrolling with mouse or touchpad smoother

![](_page_17_Picture_10.jpeg)

![](_page_17_Picture_11.jpeg)

## ๏ **Quick navigation between locations in project**

![](_page_18_Picture_12.jpeg)

- **Bookmarks**
- 
- ๏ **Set with** 
	- $-$  Windows/Linux: Ctrl  $+$  Shift  $+$  #[0-9]
	- Mac OS X: ^ 企0 ... ^ 企9
- ๏ **Navigate with** 
	- Windows/Linux: Ctrl + #[0-9]
	- Mac OS X: ⌃0 ... ⌃9

![](_page_18_Picture_13.jpeg)

## **Syntax Aware Selection**

## ๏ **"Extend Selection"**

- Windows/Linux: Ctrl + W
- Mac OS X (Official): ⌥↑
- Mac OS X (Heinz): ⌘W
	- Closes windows in other Mac OS X programs
	- But my left thumb and middle finger and pinkie do this nicely
	- By FAR my most used shortcut, 167k times since 2014
- ๏ **"Shrink Selection"** 
	- Windows/Linux: Ctrl + Shift + W
	- Mac OS X (Official): ⌥↓
	- Mac OS X (Heinz): ⌘⇧W

![](_page_19_Picture_98.jpeg)

![](_page_19_Figure_15.jpeg)

![](_page_19_Picture_16.jpeg)

![](_page_19_Figure_17.jpeg)

## **Move code up / down**

- ๏ **"Move Code Up"** 
	- Windows/Linux: Ctrl + Shift + Up
	- Mac OS X: ⌘⇧↑
- ๏ **"Move Code Down"** 
	- Windows/Linux: Ctrl + Shift + Down
	- Mac OS X: ⌘⇧↓
- ๏ **Note: If nothing is selected, then we consider the current line to be selected**

IntelliJ Super Productivity in 45 Minutes

![](_page_20_Picture_11.jpeg)

![](_page_20_Picture_12.jpeg)

![](_page_21_Figure_1.jpeg)

![](_page_21_Picture_3.jpeg)

![](_page_21_Picture_4.jpeg)

## **Surround with Live Template**

- ๏ **"Surround with Live Template"** 
	- Windows/Linux: Ctrl + Alt + J
	- Mac OS X: ⌘⌥J
- - **C. Surround with Callable RL. Surround with ReadWriteLock.readLock WL. Surround with ReadWriteLock.writeLock I. Iterate Iterable or array**
- ๏ **Demo: changing main(String[]) to main(String...)**

IntelliJ Super Productivity in 45 Minutes

### ๏ **Again context aware, for example with Java**

![](_page_22_Picture_10.jpeg)

![](_page_22_Picture_11.jpeg)

## **Define your own Live Templates**

๏ **Preferences -> Editor -> Live Templates** 

### ๏ **e.g. Wrap code in System.nanoTime()**

![](_page_23_Picture_12.jpeg)

– Fantastic for demos, use JMH for serious benchmarks Abbreviation: nanoTime Description: System.nanoTime() Template text:

```
$TIME$ = System.nanoTime() - $TIME$;System.out.print("STIME$ = %dms?n" ($TIME$/1_000_000));
```
**long** \$TIME\$ = System.nanoTime();

```
try {
   $SELECTION$
} finally {
}
```
## **Column Select Editing**

- ๏ **With the mouse** 
	- Windows/Linux: Alt + Drag Mouse
	- Mac OS X: ⌥+drag mouse

### ๏ **With keyboard toggle column selection mode**

- Windows/Linux: Alt + Shift + Insert
- Mac OS X (Official):  $\mathcal{H} \cap \mathcal{B}$
- Mac OS X (Heinz):  $\mathcal{H} \cap C$
- Make sure to turn column selection mode off afterwards

IntelliJ Super Productivity in 45 Minutes

![](_page_24_Picture_12.jpeg)

![](_page_24_Picture_13.jpeg)

## **Demo**

```
 RUNNUMBER("RunNumber"),
 private final String name;
    this.name = name;
```
## ๏ **Inside the com.someone.ppt.models.FruitSpec, create an enum that holds all the fields**

![](_page_25_Picture_7.jpeg)

![](_page_25_Picture_8.jpeg)

public enum Field { *BARCODE*("BarCode"), *PUC*("PUC"), /\* etc. ... \*/ *GTIN*("GTIN");

Field(String name) {

}

}<br>}

![](_page_26_Picture_1.jpeg)

![](_page_26_Picture_3.jpeg)

![](_page_26_Picture_4.jpeg)

– Mac OS X: ⌃Space import java.util.List;

public class Demo {

IntelliJ Super Productivity in 45 Minutes

- ๏ **Code completion traditionally uses Ctrl+Space** 
	-
	-

![](_page_27_Picture_10.jpeg)

– Windows/Linux: Ctrl + Space

## **Basic Code Completion**

![](_page_27_Picture_11.jpeg)

![](_page_27_Picture_15.jpeg)

– Mac OS X: ^ <del>介</del>Space import java.util.List;

public class Demo {

IntelliJ Super Productivity in 45 Minutes

## **Smart Code Completion**

- ๏ **This gives much better result I always use this** 
	- Windows/Linux: Ctrl + Shift + Space
		-

```
public static void main(String[] args) {
    List <String> names = new
                              \bullet List<String>{...} (java.util)
                               Anchor (com.lowagie.text)
                              @ ArrayList<> (java.util)
                              O LinkedList<> (java.util)
                              (c) AbstractList<String>{...} (java.util)
                              O Vector<> (java.util)
                              (a) AbstractSequentialList<String>{...} (ja...)
                              G Stack<> (java.util)
                              O Phrase (com. lowagie. text)
                              CopyOnWriteArrayList<> (java.util.concu...
                              @ ArrayStack (org.apache.commons.collecti...
                              A Chantar I com Invaria tavtl
                              Press \mathcal{L} to insert, \rightarrow to replace
```
![](_page_28_Picture_12.jpeg)

![](_page_29_Figure_1.jpeg)

![](_page_29_Picture_3.jpeg)

## **Alter Class / Field / Method**

- ๏ **"Move"** 
	- Windows/Linux: F6
	- Mac OS X: F6
- ๏ **"Rename ..."** 
	- Windows/Linux: Shift + F6
	- $-$  Mac OS X:  $\triangle$ F6
- - Windows/Linux: Ctrl + F6
	- Mac OS X: ⌘F6

IntelliJ Super Productivity in 45 Minutes

๏ **"Change Signature" - applies to methods** 

![](_page_30_Picture_17.jpeg)

![](_page_30_Picture_18.jpeg)

## **Extract Method**

## ๏ **Select a block of code and "Extract Method"**

![](_page_31_Picture_15.jpeg)

- - Windows/Linux: Ctrl + Alt + M
	- $–$  Mac OS X:  $\mathcal{H}$   $\setminus$  M
- ๏ **Some restrictions** 
	- Cannot have more than one return value
	- Block must represent a set of statements or expressions
- ๏ **Additional benefits** 
	- Extracting a method can discover other, similar, code

IntelliJ Super Productivity in 45 Minutes

![](_page_31_Picture_16.jpeg)

## **Demo**

## ๏ **Extract snippets from generatePcdRemarks() method in PcdGenerator into separate method**

String remark = resultSet.getString("Remark1"); if (!"".equals(remark)) { remarks.put(remark, remark); }<br>}

![](_page_32_Picture_9.jpeg)

if (!"".equals(remark)) { }<br>}

if  $($ !"".equals(remark)) {

}<br>}

```
remark = resultSet.getString("Remark2");
     remarks.put(remark, remark);
```

```
remark = resultSet.getString("Remark3");
     remarks.put(remark, remark);
```
## **Inline Code**

- 
- ๏ **"Inline"** 
	- Windows/Linux: Ctrl + Alt + N
	- $–$  Mac OS X:  $\#$   $\forall N$
- 

### ๏ **Applies to methods, fields, local variables**

### ๏ **Conveniently close to "Extract Method" shortcut**

![](_page_33_Picture_13.jpeg)

![](_page_33_Picture_14.jpeg)

![](_page_34_Figure_1.jpeg)

![](_page_34_Picture_3.jpeg)

![](_page_34_Picture_4.jpeg)

- **Analyzer**
- ๏ **IntelliJ shines with its code analyzer and refactoring**  ๏ **Code** ➞ **Inspect Code ...**
- - Whole project
		-
	- Or: Right-click in project  $\rightarrow$  Analyze  $\rightarrow$  Inspect Code ... – Inspection profile: Default IDE
- ๏ **It checks for the most glaring code inconsistencies**  – Let's try it out together
- 

![](_page_35_Picture_10.jpeg)

![](_page_35_Picture_11.jpeg)

![](_page_35_Picture_12.jpeg)

![](_page_35_Picture_13.jpeg)

## **Java Language Migration Aids**

### ๏ **Demos**

- Use enhanced switch in
	- CdsGenerator#generateCfg()
	- PcdGenerator#generatePcdTemplate()
- Use pattern variable in ElegantTable#initGui()
- Use try-with-resource in LineSocket#receiveFile()

![](_page_36_Picture_9.jpeg)

![](_page_36_Picture_10.jpeg)

![](_page_37_Figure_1.jpeg)

![](_page_37_Picture_3.jpeg)

![](_page_37_Picture_4.jpeg)

## **The Java Specialists' Newsletter**

– www.javaspecialists.eu/archive/subscribe/

- 
- ๏ **Make sure to subscribe** 
	-
- ๏ **Readers in 150+ countries**
- -
	-

IntelliJ Super Productivity in 45 Minutes

### ๏ **Over 22 years of newsletters on advanced Java**

– All previous newsletters available on www.javaspecialists.eu

– Courses, additional training, etc.

![](_page_38_Picture_16.jpeg)

![](_page_38_Picture_17.jpeg)

## **Remember please**

## ๏ **Get our Data Structures in Java Course here**

- https://tinyurl.com/jchampconf23
- Coupon expires at 11:15am Eastern Standard Time
	- But you have life-time access once you have redeemed it

![](_page_39_Picture_6.jpeg)

![](_page_39_Picture_8.jpeg)

## **Conclusion IntelliJ Super Productivity**

- ๏ **Many more keystrokes and features to learn** 
	-
	-

IntelliJ Super Productivity in 45 Minutes

๏ **One new one per day**  ๏ **Happy coding!**

![](_page_40_Picture_6.jpeg)